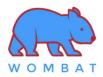

#### \* Factory Default Setting:

- Keyboard is in macOS mode
- All Function keys [F1, F2, ... , F12] keys come out F1, F2, ... , F12 directly when being pressed directly

### \* Toggle between macOS mode and Windows mode

You must be in macOS Mode to use Mac hot keys. You must be in Windows Mode to use Windows hot keys.

| Enter macOS mode          | LEDs status                                      | Enter Windows mode        | LEDs status                                                    |
|---------------------------|--------------------------------------------------|---------------------------|----------------------------------------------------------------|
| Hold Fn + A<br>for 3 secs | ★ ★ ● Two leftmost LEDs will blink a few seconds | Hold Fn + M<br>for 3 secs | ● <u>※</u> ※<br>Two rightmost LEDs will<br>blink a few seconds |

## **\*** Mouse function Simulation

| Num                                                                               | Press Fn + "Num" to switch<br>between Numpad and<br>Mouse function Simulation |     | Press these keys for mouse scrolling      |
|-----------------------------------------------------------------------------------|-------------------------------------------------------------------------------|-----|-------------------------------------------|
|                                                                                   |                                                                               | (P) | Numpad 5 or 0 acts as<br>Mouse Left click |
| 4<br>★<br>↓<br>1<br>↓<br>↓<br>↓<br>↓<br>↓<br>↓<br>↓<br>↓<br>↓<br>↓<br>↓<br>↓<br>↓ | 1 to 9 representing 8<br>directions of the mouse<br>cursor                    | (Þ) | Numpad "." acts as<br>Mouse Right click   |
| (A) (A)                                                                           |                                                                               | + * | Press these keys for mouse<br>scrolling   |

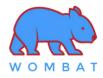

#### **\*** Special Function Keys

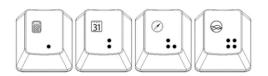

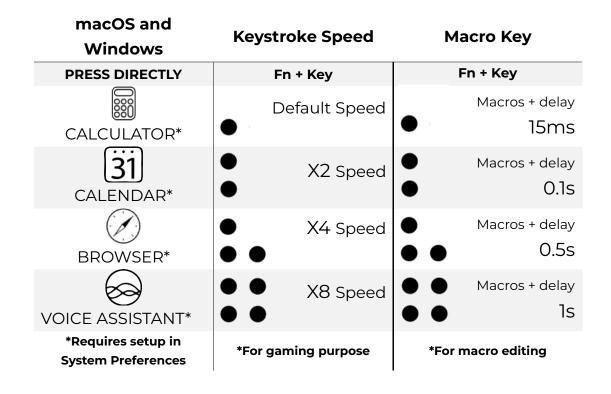

#### \* Macro Editing Mode

- 1. Press **Fn + Ins** to enter Macro Editing Mode and the rightmost LED will blink.
- 2. Select any of the keys [ Q/W/E/R/T/Y/U/I/0/P ] to be programmed as the macro hot key.
- 3.. You can press **Fn +** [• or : or .: or ::] to add a delay between each character.
- 4. After editing the macro, press Fn + Enter to save the macro.
- 5. Repeat steps **2 to 4** to program more macros
- 5. Once completed, press **Fn + Ins** to exit Macro Editing Mode
- 6. After exiting Macro Editing Mode, press **Fn + "macro hot key**" to invoke the macro.

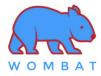

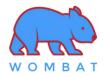

# \* Shortcut Keys

| Hot Key     | Press Directly** | Press with Fn Key** | Hot Key | Press Directly**                          | Press with Fn Key**          |
|-------------|------------------|---------------------|---------|-------------------------------------------|------------------------------|
| ESC         | ESC              | Apple Menu Bar      | F8 HI   | F8                                        | Play/Pause                   |
| F1 .        | Я                | Decrease Brightness | F9 ►    | F9                                        | Next track                   |
| F2          | F2               | Increase Brightness | F10     | FIO                                       | Mute                         |
| F3          | F3               | Launchpad           | F11     | FII                                       | Volume Decrease              |
| <b>F4 Q</b> | F4               | Spotlight           | F12     | FI2                                       | Volume Increase              |
| F5 <b>•</b> | F5               | Dictation*          | Sik 😲   | Windows: Scroll lock<br>macOS: Emoji Menu | Emoji Menu                   |
| <b>F6 C</b> | F6               | Do Not Disturb*     | Psc [+] | Print Screen                              | Selectable Screen<br>Capture |
| F7          | F7               | Previous track      | Pau     | Windows: PAUSE<br>macOS: Lang. Select     | Language Selection           |

\*\* Toggle between **all shortcut keys being pressed directly** and **all shortcut keys being pressed in conjunction with the Fn key** by pressing and holding Fn + Tab for 2 seconds.